# Einführung in MATLAB

Technische Programmiersprache mit

- einfacher Synatx
- grosser Anzahl zur Verfügung stehender math. Funktionen
- Graphikausgabe

### Variablen und Wertzuweisung

- Variablen müssen nicht explizit ausgewiesen werden −→ keine int, double, boolean Festlegung notwendig
- Wertzuweisung im Programm:

x=2.5; N=100; l=0; % FALSE

oder durch Einlesen von der Tastatur:

x=input('Geben Sie x ein: ');

- Abfrage nach existierenden Variablen: who
- Löschen alter/aller Variablenbelegungen: clear;

## Ausgabe von Ergebnissen

1

• Numerische Ausgabe durch:

N (Bildschrim) Ergebnis=x (innerhalb Programm)

→ d.h. Weglassen des Semikolons führt zur Ausgabe der Operation

formatierte Ausgabe:

fprintf('Ergebnis: %5.0f\n',x);

• Grafische Ausgabe: später

# Relationen und Verknüpfungen

2

• Relationen

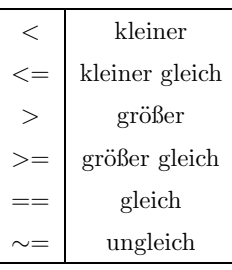

• Verknüpfungen

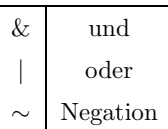

Wichtig für: Abbruchbedingung bei if-else bzw. while-Anweisungen

4

# Arithm. Operationen und MATLAB-Funktionen

• Arithmetische Operationen:

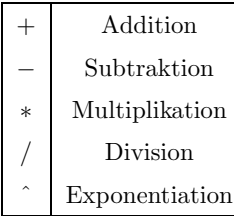

#### • MATLAB-Funktionen: cos, sin, exp, ...

 $x = rand(1)$ ;

erzeugt eine auf dem Intervall (0,1) gleichverteilte Zufallszahl

# if-else Anweisung

if (Vergleichsausdruck 1)

(Anweisungsblock 1);

else if (Vergleichsausdruck 2)

(Anweisungsblock 2);

else

(Anweisungsblock 3);

end

# for-Schleife

5

Zählschleife mit vorher bekannter Länge

for i=1:N

(Anweisungsblock);

end

Zählweise in umgekehrter Richtung:

for i=N:-1:1

# while-Schleife

8

6

Schleife mit vorher unbekannter Länge

while (Vergleichsausdruck)

(Anweisungsblock);

end

### Vektoren

• Erzeugung "einfacher" Vektoren

a=1:10;

erzeugt Zeilenvektor  $a = (1 \ 2 \ \ldots \ 10)$ .

• Eingabe von Zeilenvektoren

$$
v\texttt{=}\left[ 1\,,4\,,8\,,9 \right] \text{ oder } v\texttt{=}\left[ 1\ 4\ 8\ 9 \right]
$$

erzeugt  $v = (1\ 4\ 8\ 9)$ 

#### • Eingabe von Spaltenvektoren

```
v=[1,4,8,9]' oder v=[1 4 8 9]' oder v=[1;4;8;9]
```
erzeugt

#### $v =$  $\sqrt{2}$  $\begin{bmatrix} 4 \\ 8 \\ 0 \end{bmatrix}$ 1 8 9  $\setminus$  $\begin{array}{c} \hline \end{array}$

9

# Grafiken

Vektoren werden in MATLAB u.a. bei der Erstellung von Grafiken verwendet:

#### plot(a,b);

erstellt einen xy-Plot der Werte aus den Vektoren a (x-Achse) und b (y-Achse). !!! Die Vektoren a und b müssen die gleiche Anzahl an Elementen haben !!!

#### Grafikoptionen

• Benennung der x- und y- Achse:

```
xlabel('nameX');
ylabel('nameY');
```
• Skalierung der x- und y-Achse:

axis([xmin xmax ymin ymax]);

• Linienzug

 $plot(a,b,'--')$ ;

• Vektoren mit "beliebigen" Einträgen

```
for i=1:N
   b(i) = (Anweising);end
```
• Zugriff auf ein Element eines Vektors

v(2)

liefert als Ergebnis das zweite Element des Vektors. Die Indizierung der Elemente beginnt bei 1.

10

# Weitere Befehle

- clock aktuelle Uhrzeit (Dezimalform: Jahr, Monat, Tag, Std, Min, Sek)
- etime(t1,t2) Differenz in Sekunden zwischen Zeit t1 und t2
- \n Zeilenumbruch z.B. fprintf('Zeilenende\n');
- floor(x)

größte Integer-Zahl, die kleiner oder gleich  $x$  ist  $z.B.$  floor(3.5)=3, floor(-5.6)=-6

ceil(x)

kleinste Integer-Zahl, die größer oder gleich (x) ist z.B. ceil $(3.5)=4$ , ceil $(-5.6)=-5$ 

% Kommentare in MATLAB-Programmen

# Programme in MATLAB 1

- Suffix: .m, z.B. test.m
- Sollten im Arbeitsverzeichnis gespeichert werden (in dem auch MATLAB gestartet wird)
- Programmeingabe über Editor: nedit program.m &

#### Aufbau

als Routine

function summe (Funktionsblock);

mit Eingabeparameter

function summe(a,b) (Funktionsblock);

13

### Programme in MATLAB 2

# Iterative & Rekursive Programme 1

14

Problem:

$$
S10 = 1 + 2 + \ldots + 10 = \sum_{i=1}^{10} i
$$

Iterative Berechnung

Die Funktion s10 wird nur einmal aufgerufen

function s10() s10=1+2+3+4+5+6+7+8+9+10; s10 % bewirkt Bildschirmausgabe

Aufruf in MATLAB:  $> s10$ 

#### $>$  c=summe(5,8) oder c=summe(x,y)

 $>$  summe(5,8) oder summe(x,y)

Aufruf in MATLAB

 $>$  summe

# function summeErgebnis=summe(a,b)

(Funktionsblock);

mit Ausgabe- und Eingabeparameter

Hinweis: Der Name der Funktion ist immer gleich dem Namen des Programmes (in unserem Fall heißt das Programm also summe.m). In jedem Programm darf es nur eine Funktion geben.

## Iterative & Rekursive Programme 2

#### Rekursive Berechnung

Die Funktion ruft sich immer wieder selbst auf:

 $S10 = 10 + S9$  $S9 = 9 + S8$ . . .  $S2 = 2 + S1$  $S1 = 1$ 

D.h. für eine rekursive Definition benötigen wir einen Startwert.

```
function sR=sumRek(n)
  if (n==1)
     sR=1;
  else
     sR=n+sumRek(n-1);
  end
```
Aufruf in MATLAB:  $>$  sumRek(10)

```
17
```